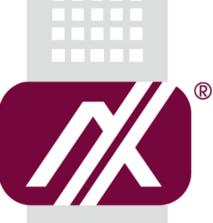

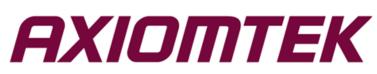

# GOT110-316

All-in-One 10.4" XGA TFT Fanless Touch Panel Computer with Intel® Celeron® Processor N3350 onboard or Intel® Pentium® Quad Core Processor N4200

User's Manual

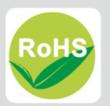

#### **Disclaimers**

This manual has been carefully checked and believed to contain accurate information. Axiomtek Co., Ltd. assumes no responsibility for any infringements of patents or rights of any third party, and any liability arising from such use.

Axiomtek does not warrant or assume any legal liability or responsibility for the accuracy, completeness or usefulness of any information in this document. Axiomtek does not make any commitment to update the information in this manual.

Axiomtek reserves the right to change or revise this document and/or product at any time without notice.

No part of this document may be reproduced, stored in a retrieval system, or transmitted, in any form or by any means, electronic, mechanical, photocopying, recording, or otherwise, without the prior written permission of Axiomtek Co., Ltd.

#### CAUTION

Wrong type of batteries may cause explosion. It is recommended that users only replace with the same or equivalent type of batteries as suggested by the manufacturer once properly disposing of any used ones.

©Copyright 2019 Axiomtek Co., Ltd. All Rights Reserved March 2019, Version A3 Printed in Taiwan

### **Safety Precautions**

Before getting started, read the following important precautions.

- 1. Be sure to ground yourself to prevent static charge when installing the internal components. Use a grounding wrist strap and place all electronic components in any static-shielded devices. Most electronic components are sensitive to static electrical charge.
- Disconnect the power cords from the GOT110-316 Series before making any installation. Be sure both the system and the external devices are turned OFF. Sudden surge of power could ruin sensitive components. Make sure the GOT110-316 series is properly grounded.
- 3. Do not open the top cover of the system. If opening the cover for maintenance is a must, only a trained technician is allowed to do so. Integrated circuits on computer boards are sensitive to static electricity. To avoid damaging chips from electrostatic discharge, observe the following precautions:
  - Before handling a board or integrated circuit, touch an unpainted portion of the system unit chassis for a few seconds. This will help to discharge any static electricity on your body.
  - When handling boards and components, wear a grounding wrist strap, available from most electronic component stores.

## **Trademark Acknowledgments**

Axiomtek is a trademark of Axiomtek Co., Ltd.

 $\mathsf{Windows}^{^{(\!\!\!\!R)}}$  is a trademark of Microsoft Corporation.

IBM, PC/AT, PS/2, VGA are trademarks of International Business Machines Corporation.

 $Intel^{\mathbb{R}}$  and Pentium<sup>®</sup> are trademarks of Intel Corporation.

AMI is trademark of American Megatrend Inc.

Other brand names and trademarks are the properties and registered brands of their respective owners.

# **Table of Contents**

| Disc | laimers   |                               | ii  |
|------|-----------|-------------------------------|-----|
| Safe | ty Precau | utions                        | iii |
| Cha  | apter 1   | Introduction                  | 1   |
| 1.1  | Genera    | al Description                | 1   |
| 1.2  | GOT11     | 0-316 Specifications          | 2   |
|      | 1.2.1     | Main CPU Board                | 2   |
|      | 1.2.2     | I/O System                    | 2   |
|      | 1.2.3     | System Specifications         | 3   |
| 1.3  | GOT11     | 0-316 PoE PD Specifications   | 4   |
|      | 1.2.1     | Main CPU Board                | 4   |
|      | 1.2.2     | I/O System                    |     |
|      | 1.2.3     | System Specifications         |     |
| 1.3  | Dimens    | sions                         | 6   |
| 1.4  | I/O Out   | lets                          | 7   |
| 1.5  | Packin    | g List                        | 8   |
| Cha  | apter 2   | Hardware and Installation     | 9   |
| 2.1  | Jumpe     | r and Connector Settings      | 9   |
|      | 2.1.1     | Jumper Settings               |     |
|      | 2.1.2     | Connector Settings            | 11  |
| 2.2  | Mounti    | ngs – Panel/Wall/Desktop/VESA | 19  |
|      | 2.2.1     | Panel-Mounting (optional)     |     |
|      | 2.2.2     | Wall-Mount Bracket            | 20  |
| 2.3  | Storage   | e Installation                | 21  |
|      | 2.3.1     | 2.5" SSD/HDD Installation     | 21  |
| 2.4  | DRAM      | Installation                  | 22  |
| 2.5  | Mini Ca   | ard Installation              | 24  |
|      | 2.5.1     | mSATA Card Installation       |     |
| 2.6  | Power     | Input (AC to DC cable)        | 25  |
| Cha  | apter 3   | AMI BIOS Setup Utility        | 27  |
| 3.1  | Naviga    | tion Keys                     | 27  |
| 3.2  | Main M    | lenu                          | 28  |
| 3.3  | Advand    | ced Menu                      | 29  |
|      | 3.3.1     | F81804 Super IO Configuration | 30  |

|     | 3.3.2    | PCIE/mSATA Mini Card Configuration |              |
|-----|----------|------------------------------------|--------------|
|     | 3.3.3    | Hardware Monitor                   |              |
|     | 3.3.4    | ACPI Settings                      |              |
|     | 3.3.5    | CPU Configuration                  |              |
|     | 3.3.6    | SATA Configuration                 |              |
|     | 3.3.7    | USB Configuration                  |              |
|     | 3.3.8    | Utility Configuration              |              |
| 3.4 | Chips    | et Menu                            |              |
|     | 3.4.1    | North Bridge                       |              |
|     | 3.4.2    | South Bridge                       |              |
| 3.5 | Secur    | ity Menu                           | 40           |
| 3.6 | Boot I   | Menu                               | 41           |
| 3.7 | Save     | & Exit Menu                        |              |
| •   |          | /                                  |              |
| Cha | apter 4  | 4 Drivers Installation             |              |
| 4.1 | Syste    | m                                  | 43           |
|     | 4.1.1    | Windows 10                         |              |
| 4.2 | Touch    | n Screen                           | 43           |
|     | 4.2.1    | Specification                      |              |
|     | 4.2.2    | Driver Installation- Windows 10    |              |
| _   |          |                                    |              |
| Арр | pendix   | A Watchdog Timer & DIO Pro         | ogramming 47 |
| Abo | ut Watch | hdog Timer                         | 47           |
|     |          | Watchdog Timer                     |              |
|     |          | e Program                          |              |
|     |          |                                    |              |
| пом | 10 0 56  | DIO Software Programming           |              |
| ۸nr |          |                                    |              |
| Ahl | pendix   | B Volume Control                   | 53           |

| About Volume Control             | .53 |
|----------------------------------|-----|
| How to Use Volume Control        | 53  |
| Removing the Volume Control Tool | 60  |

This page is intentionally left blank.

# Chapter 1 Introduction

This chapter contains general information and detailed specifications of the GOT110-316, including the following sections:

- General Description
- Specifications
- Dimensions
- I/O Outlets
- Package List

# 1.1 General Description

The GOT110-316 is a fanless and compact-size medical touch panel computer, equipped with a 10.4" TFT LCD display and low power consumption Intel® Celeron® Processor N3350 (with 2M cache, up to 2.4 GHz) or Intel® Pentium® Dual Core Processor N4200(with 2M Cache, up to 2.5 GHz). It is compatible with Windows 10. This panel computer can house an mSATA and 2.5" SATA HDD for storage and two Mini card slots for wireless connection. Its excellent ID and friendly user interface make it a professional yet easy-to-use panel computer. The GOT110-316 is ideal for applications with limited spaces in factory automation, building automation and more.

#### GOT110-316: 10.4" TFT XGA Fanless Touch Panel Computer

- Reliable and stable design The GOT110-316 adopts a fanless cooling system which makes it suitable for environments prone to vibration.
- Embedded O.S. supported The GOT110-316 supports not only Windows 10, but also embedded O.S. In terms of storage device, the GOT110-316 supports an mSATA and a 2.5" SATA HDD.
- Industrial-grade product design The GOT110-316 was adaptively designed to be used in different industrial environments.

The GOT110-316 comes with an IP65-rated front panel and its whole enclosure meets the IPX1 standard.

For connecting other devices, the GOT110-316 also features several interfaces: USB, Ethernet, and RS-232/422/485.

# 1.2 GOT110-316 Specifications

#### 1.2.1 Main CPU Board

- CPU
  - Intel® Celeron® Dual Core Processor N3350 (2M Cache, up to 2.4 GHz) onboard.
  - Intel® Pentium® Quad Core Processor N4200 (2M Cache, up to 2.5 GHz) onboard.

#### • System memory

- One 204-pin DDR3L-1600 SO-DIMM socket
- Maximum memory up to 8 BG
- BIOS
  - America Megatrends BIOS

#### 1.2.2 I/O System

- Standard I/O
  - One RS-232/422/485 port
  - One RS-232 port
  - Four USB 3.0 ports
  - One remote power switch
  - One HDMI (Support up to 1920 x 1080 resolution)

#### • Ethernet

- Two RJ45 Giga Ethernet ports
- Audio
  - One Line out

#### • Expansion

- One Mini-card slot (with SIM slot)
- One Mini-card slot (mSATA supported as an option)
- Storage
  - One mSATA
  - One 2.5" SATA HDD
- Power connector
  - GOT110-316-J: 12 VDC with an external 60W AC adapter and a screw type connector;

### **1.2.3 System Specifications**

- 10.4" XGA (1024 x 768) LCD with LED backlight
- 5-wire flat resistive
- Fanless heat dispensing design
- Disk drive housing:
  - 2.5" SATA HDD
  - mSATA
- Net weight
  - 1.8 kg (3.97 lb)
- Dimension (size of main body)
  - 234.2 mm x 232.7 mm x 43.5 mm
- Operation temperature
  - 0°C to 50°C
- Relative humidity
  - 10% to 90% @ 40°C, -non-condensing
- Vibration
  - 2.0 G, 5 to 500 Hz, random for SSD
- Power input
  - External 12V 60W AC adapter
    - Power input: 100 to 240 VAC
    - Power output: 12 VDC, Max. 5.42 A
  - Cable for AC screw type connector to DC for 12V/19~24V DC

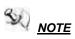

All specifications and images are subject to change without notice.

#### **GOT110-316 PoE PD Specifications** 1.3

#### 1.2.1 Main CPU Board

- CPU •
  - Intel® Celeron® Dual Core Processor N3350 (1.10 GHz) onboard.(Turbo Boost Disable)
- System memory
  - One 204-pin DDR3L-1600 SO-DIMM socket
  - Maximum memory up to 8 BG
- BIOS
  - America Megatrends BIOS

#### 1.2.2 I/O System

- Standard I/O •
  - One RS-232/422/485 port
  - One RS-232 port
  - Four USB 3.0 ports
  - One remote power switch
  - One HDMI (Support up to 1920 x 1080 resolution)
- Ethernet .
  - Two RJ45 Giga Ethernet ports (one for PoE PD Function)
- Audio •
  - One Line out
- Expansion •
  - One Mini-card slot (with SIM slot) •
  - One Mini-card slot (mSATA supported as an option)
- Storage
  - One mSATA
  - One 2.5" SATA HDD

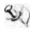

<u>NOTE</u> : SATA Storage and mSATA can only be selected one among this two type

### **1.2.3 System Specifications**

- 10.4" XGA (1024 x 768) LCD with LED backlight
- 5-wire flat resistive or Projected capacitive multi-touch
- Fanless heat dispensing design
- Disk drive housing:
  - 2.5" SATA HDD
  - mSATA
- Net weight
  - 1.8 kg (3.97 lb)
- Dimension (size of main body)
  - 234.2 mm x 232.7 mm x 43.5 mm
- Operation temperature
  - 0°C to 50°C
- Relative humidity
  - 10% to 90% @ 40°C, -non-condensing
- Vibration
  - 2.0 G, 5 to 500 Hz, random for SSD
- Power over Ethernet
  - Power Device (PD): follows IEEE 802.3at (25.5 W)

<u>NOTE</u> All specifications and images are subject to change without notice.

# 1.3 Dimensions

This diagram shows you dimensions and outlines of the GOT110-316.

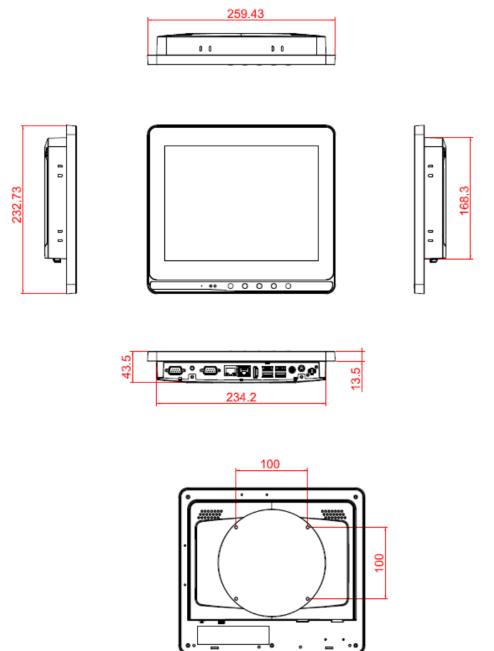

This diagram shows you dimensions and outlines of the GOT110-316 PD I/O outlet.

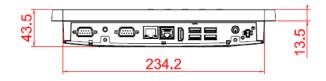

# 1.4 I/O Outlets

Please refer to Figures 1-1 and Table 1-1 for I/O locations at the bottom of the GOT110-316.

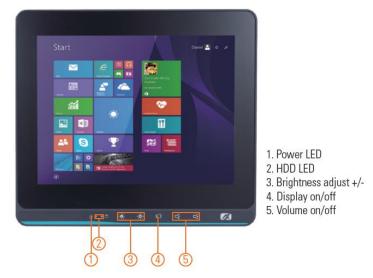

Figure 1-1 Front view of the GOT110-316

Figure 1-1 Bottom view and back view of the GOT110-316

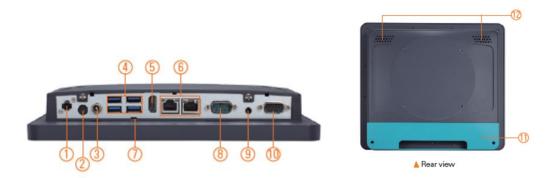

Table 1-1 Descriptions of I/O functions at the bottom of the GOT110-316

| No | Function                  | No | Function               |
|----|---------------------------|----|------------------------|
| 1  | Power remote switch (ATX) | 7  | AT/ATX switch          |
| 2  | Power button              | 8  | COM 1 (RS-232/422/485) |
| 3  | Power input connector     | 9  | Audio (Line-out)       |
| 4  | four USB 3.0 ports        | 10 | COM 2                  |
| 5  | HDMI                      | 11 | Cable cover (optional) |
| 6  | Ethernet (RJ-45) x2       | 12 | Speaker x 2            |

Please refer to Figures 1-2 and Table 1-2 for I/O locations at the bottom of the GOT110-316-PoE-PD.

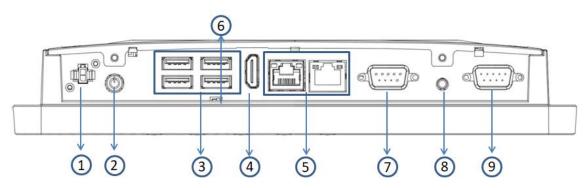

Figure 1-2 Bottom view of the GOT110-316 PD

| No | Function                            | No | Function               |
|----|-------------------------------------|----|------------------------|
| 1  | Power remote switch (ATX)           | 7  | COM 1 (RS-232/422/485) |
| 2  | Power button                        | 8  | Audio (Line-out)       |
| 3  | Four USB 3.0 ports                  | 9  | COM 2                  |
| 4  | HDMI                                |    |                        |
| 5  | Ethernet (RJ-45) x2 (One is for PD) |    |                        |
| 6  | AT/ATX switch                       |    |                        |

## 1.5 Packing List

A complete bundled package of the GOT110-316 should contain the following items:

- GOT110-316 x 1
- Driver CD x1
- Power adapter & power cord (GOT110-316-J)
- AC to DC cable (GOT110-316-DC)

A complete bundled package of the GOT110-316-PoE-PD should contain the following items:

- GOT110-316-PoE-PD x 1
- Driver CD x1

Please contact an Axiomtek distributor immediately if you cannot find the package or any of the above-mentioned items is missing.

# Chapter 2 Hardware and Installation

The GOT110-316 provides rich I/O ports and flexible expansions for users to meet different demands. The section is describing hardware installation, including the following subsections:

- Jumper and Connector Settings
- Port Definitions
- Hardware Installation
- Mounting Methods
- Connecting the Power Input

# 2.1 Jumper and Connector Settings

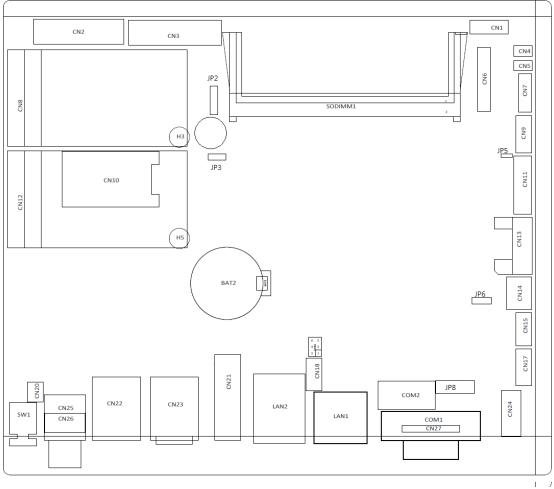

#### Diagram 2-1 Component side of the board

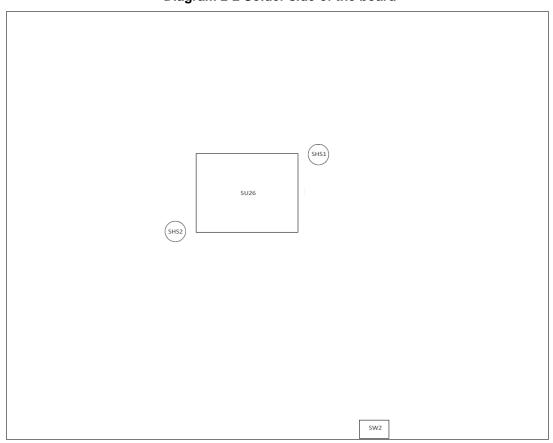

Diagram 2-2 Solder side of the board

#### 2.1.1 Jumper Settings

By making proper jumper settings, users can configure the board **SBC87316** to suit the needs of their applications.

| Jumper | ★ Default Setting          | Jumper Setting   |
|--------|----------------------------|------------------|
| JP2    | ★ LVDS panel power : 3.3V  | Short 1-2        |
| 012    | LVDS panel power : 5V      | Short 2-3        |
|        | ★ Internal buzzer enable   | Short 1-2        |
| JP3    | Internal buzzer disable    | Open 1-2         |
|        | External buzzer            | Connect 2-3      |
| JP5    | ★ OSD function: LCD ON/OFF | Short 1-2        |
| 01.0   | OSD function: Touch ON/OFF | Short 2-3        |
| JP6    | ★ Normal                   | Short 1-2        |
|        | Clear CMOS                 | Short 2-3        |
|        | ★ COM1 normal mode         | Short 3-5,4-6    |
|        | ★ COM2 normal mode         | Short 9-11,10-12 |
| JP8    | COM1 pin1 with power :+5V  | Short 1-3        |
| 51.0   | COM1 pin9 with power :+12V | Short 2-4        |
|        | COM2 pin1 with power :+5V  | Short 9-7        |
|        | COM2 pin9 with power :+12V | Short 10-8       |

Table 2-1 shows the default jumper settings for the GOT110-316. Table 2-1 Default jumper settings

NOTE: Items marked with  $\star$  are for default settings.

## 2.1.2 Connector Settings

The connectors on the CPU Board allow the CPU Board to connect with other parts of the system. Ensure that all connectors are in place and firmly attached. Table 2-2 lists the function of each connector on the Board SBC87316.

| Label      | Connectors                                        |  |  |  |
|------------|---------------------------------------------------|--|--|--|
| CN1        | USB2.0 connector                                  |  |  |  |
| CN2        | LVDS connector                                    |  |  |  |
| CN3        | eDP connector (optional with CN2)                 |  |  |  |
| CN4        | Fan connector                                     |  |  |  |
| CN5        | SMBUS connector                                   |  |  |  |
| CN6        | DIO connector                                     |  |  |  |
| CN7        | USB2.0 connector (optional with touch controller) |  |  |  |
| CN8,CN12   | Mini PCI-Express Card Socket                      |  |  |  |
| CN9        | Touch screen connector                            |  |  |  |
| CN10       | SIM Socket                                        |  |  |  |
| CN11       | OSD connector                                     |  |  |  |
| CN13       | SATA connector                                    |  |  |  |
| CN14       | SATA Power connector                              |  |  |  |
| CN15       | MIC In & Line in connector                        |  |  |  |
| CN17       | Speaker connector                                 |  |  |  |
| CN18       | For AX93637 POE module                            |  |  |  |
| CN20       | Power Button connector                            |  |  |  |
| CN21       | HDMI connector                                    |  |  |  |
| CN22, CN23 | USB3.0 connector                                  |  |  |  |
| CN24       | Audio Line out connector                          |  |  |  |
| CN25       | Power DC in jack                                  |  |  |  |
| CN26       | Power DC in connector (optional with CN25)        |  |  |  |
| CN27,COM1  | RS232/422/485 port connector                      |  |  |  |
| COM2       | RS232 port connector                              |  |  |  |
| SW1        | Power Button                                      |  |  |  |
| SW2        | AT/ATX switch                                     |  |  |  |

#### USB2.0 connector: CN1, CN7

### Pin Assignment

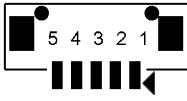

| Pin | Description |  |
|-----|-------------|--|
| 1   | USB Power   |  |
| 2   | D-          |  |
| 3   | D+          |  |
| 4   | GND         |  |
| 5   | GND         |  |

# LVDS connector: CN2

#### **Pin Assignment**

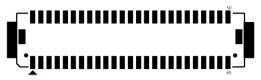

| Pin | Description         | Pin | Description         |
|-----|---------------------|-----|---------------------|
| 1   | +12V_inverter power | 2   | +12V_inverter power |
| 3   | +12V_inverter power | 4   | +12V_inverter power |
| 5   | GND                 | 6   | GND                 |
| 7   | GND                 | 8   | GND                 |
| 9   | Backlight control   | 10  | Backlight enable    |
| 11  | LVDS_ID0            | 12  | LVDS_ID1            |
| 13  | LVDS_ID2            | 14  | LVDS_ID3            |
| 15  | LVDS Panel Power    | 16  | LVDS Panel Power    |
| 17  | LVDS Panel Power    | 18  | LVDS Panel Power    |
| 19  |                     | 20  |                     |
| 21  |                     | 22  |                     |
| 23  | GND                 | 24  | GND                 |
| 25  | LVDS_B0-            | 26  | LVDS_B3-            |
| 27  | LVDS_B0+            | 28  | LVDS_B3+            |
| 29  | LVDS_B1-            | 30  | GND                 |
| 31  | LVDS_B1+            | 32  | LVDS_CLK_B-         |
| 33  | LVDS_B2-            | 34  | LVDS_CLK_B+         |
| 35  | LVDS_B2+            | 36  | GND                 |
| 37  | GND                 | 38  | LVDS_A0-            |

| Pin | Description | Pin | Description  |
|-----|-------------|-----|--------------|
| 39  | LVDS_A3-    | 40  | LVDS_A0+     |
| 41  | LVDS_A3+    | 42  | LVDS_A1-     |
| 43  | GND         | 44  | LVDS_A1+     |
| 45  | LVDS_CLK_A- | 46  | LVDS_A2-     |
| 47  | LVDS_CLK_A+ | 48  | LVDS_A2+     |
| 49  | GND         | 50  | Cable detect |

## eDP connector (optional with CN2): CN3 Pin Assignment

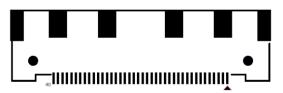

| Pin | Description         | Pin | Description         |
|-----|---------------------|-----|---------------------|
| 1   | LVDS Panel Power    | 2   | LVDS Panel Power    |
| 3   | LVDS Panel Power    | 4   | LVDS Panel Power    |
| 5   | NC                  | 6   | GND                 |
| 7   | GND                 | 8   | GND                 |
| 9   | GND                 | 10  | HPD                 |
| 11  | GND                 | 12  | eDP_TXN3            |
| 13  | eDP_TXP3            | 14  | GND                 |
| 15  | eDP_TXN2            | 16  | eDP_TXP2            |
| 17  | GND                 | 18  | eDP_TXN1            |
| 19  | eDP_TXP1            | 20  | GND                 |
| 21  | eDP_TXN0            | 22  | eDP_TXP0            |
| 23  | GND                 | 24  | eDP_AUXP            |
| 25  | eDP_AUXN            | 26  | GND                 |
| 27  | GND                 | 28  | GND                 |
| 29  | GND                 | 30  | GND                 |
| 31  | NC                  | 32  | Backlight control   |
| 33  | Backlight enable    | 34  | NC                  |
| 35  | NC                  | 36  | +12V_inverter power |
| 37  | +12V_inverter power | 38  | +12V_inverter power |
| 39  | +12V_inverter power | 40  | NC                  |

### SMBus connector: CN5

Pin Assignment

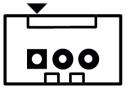

| Pin | Description |
|-----|-------------|
| 1   | DATA        |
| 2   | CLOCK       |
| 3   | GND         |

#### DIO connector: CN6 Pin Assignment

| 1  |   | 0 | 2  |
|----|---|---|----|
| 3  | 0 | 0 | 4  |
| 5  | 0 | 0 | 6  |
| 7  | 0 | 0 | 8  |
| 9  | 0 | 0 | 10 |
| 11 | 0 | 0 | 12 |
| 13 | 0 | 0 | 14 |
| 15 | 0 | 0 | 16 |
| 17 | 0 | 0 | 18 |
| 19 | 0 | 0 | 20 |
|    |   |   |    |

| Pin | Description | Pin | Description |
|-----|-------------|-----|-------------|
| 1   | +5V         | 2   | +5V         |
| 3   | GPIO0       | 4   | GPIO1       |
| 5   | GPIO2       | 6   | GPIO3       |
| 7   | GPIO4       | 8   | GPIO5       |
| 9   | GPIO6       | 10  | GPIO7       |
| 11  | GPIO8       | 12  | GPIO9       |
| 13  | GPIO10      | 14  | GPIO11      |
| 15  | GPIO12      | 16  | GPIO13      |
| 17  | GPIO14      | 18  | GPIO15      |
| 19  | GND         | 20  | GND         |

#### Touch screen connector: CN9 Pin Assignment

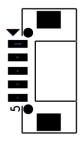

| Pin | Description |  |
|-----|-------------|--|
| 1   | SENSE       |  |
| 2   | Х+          |  |
| 3   | X-          |  |
| 4   | Y+          |  |
| 5   | Y-          |  |

# OSD connector: CN11 Pin Assignment

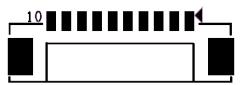

| Pin | Description         |
|-----|---------------------|
| 1   | Brightness+         |
| 2   | Brightness-         |
| 3   | volume+             |
| 4   | Volume-             |
| 5   | Touch or LCD ON/OFF |
| 6   | POWER LED           |
| 7   | SATA LED            |
| 8   | Touch LED           |
| 9   | Backlight LED       |
| 10  | GND                 |

#### SATA Power connector: CN14

#### Pin Assignment

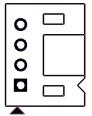

| Pin | Description |  |
|-----|-------------|--|
| 1   | +12V        |  |
| 2   | GND         |  |
| 3   | GND         |  |
| 4   | +5V         |  |

# MIC In & Line in connector: CN15

**Pin Assignment** 

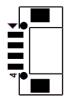

| Pin | Description |  |
|-----|-------------|--|
| 1   | MIC IN      |  |
| 2   | GND         |  |
| 3   | LINE IN _L  |  |
| 4   | LINE IN _R  |  |

Speaker out connector: CN17 Pin Assignment

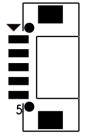

| Pin | Description |
|-----|-------------|
| 1   | SPKOUT_L+   |
| 2   | SPKOUT_L-   |
| 3   | SPKOUT_R+   |
| 4   | SPKOUT_R-   |
| 5   | GND         |

### Power button connector: CN20 Pin Assignment

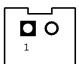

| Pin | Description | Pin | Description |
|-----|-------------|-----|-------------|
| 1   | GND         | 2   | PWBTN       |

Power DC in connector (optional with CN25): CN26 Pin Assignment

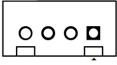

| Pin | Description |  |
|-----|-------------|--|
| 1   | DCIN        |  |
| 2   | DCIN        |  |
| 3   | GND         |  |
| 4   | GND         |  |

#### COM Port connector: COM1

#### **Pin Assignment**

■ COM1 support RS-232/422/485 which can be selected by BIOS.

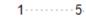

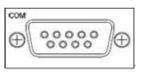

6----- 9

| Pin | RS-232 | RS-422 | RS-485 |
|-----|--------|--------|--------|
| 1   | DCD    | TX-    | Data-  |
| 2   | RXD    | TX+    | Data+  |
| 3   | TXD    | RX+    |        |
| 4   | DTR    | RX-    |        |
| 5   | GND    | GND    | GND    |
| 6   | DSR    |        |        |
| 7   | RTS    |        |        |
| 8   | CTS    |        |        |
| 9   | RI     |        |        |

#### AT/ATX switch: SW2

**Pin Assignment** 

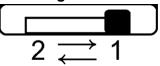

| Pin | Description                     |
|-----|---------------------------------|
| 1   | Disable auto power on (Default) |
| 2   | Enable auto power on            |

# 2.2 Mountings – Panel/Wall/Desktop/VESA

There are several mounting ways for the GOT110-316: Wall, desktop, VESA and panel mountings.

#### 2.2.1 Panel-Mounting (optional)

The GOT110-316 is designed for panel mount application.

Step1 Sticks 4 sealing pads on the edges of chassis

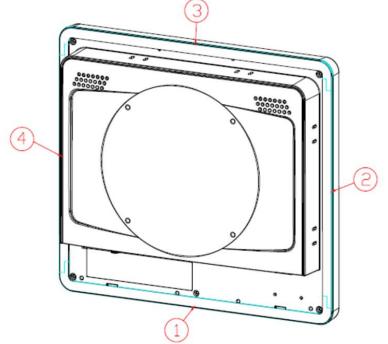

Step2 Assemble the panel kit to the chassis and fix the six screws

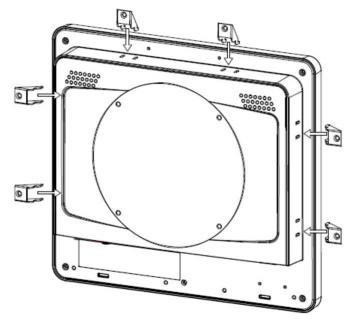

#### 2.2.2 Wall-Mount Bracket

The GOT110-316 provides VESA mount: 100 x 100 mm. Screw four screws to fix the kit in the back chassis.

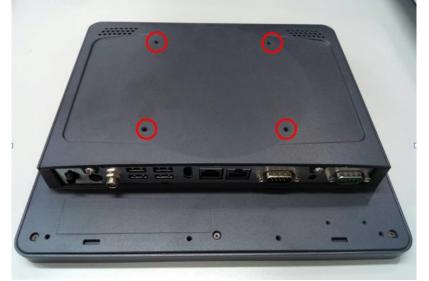

Step 1 Find out the holes as marked on the back side of chassis.

Step 2 Assemble the wall mount bracket to the back side of the chassis, and fix the screws.

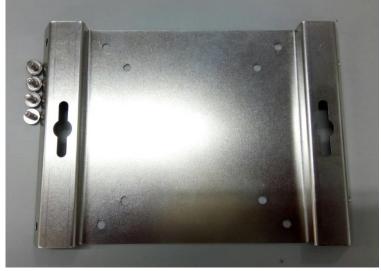

# 2.3 Storage Installation

#### 2.3.1 2.5" SSD/HDD Installation

The GOT110-316 provides an optional 2.5" SSD for users to install. Please refer to the following instructions for installation:

#### Step 1 Turn off the system, and unplug the power cord.

#### Step 2 Remove the back cover.

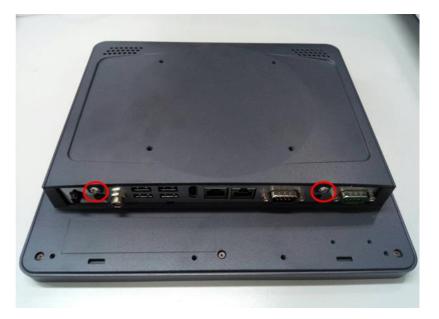

Step 3 Install the 2.5" SSD storage into the red marked bracket.

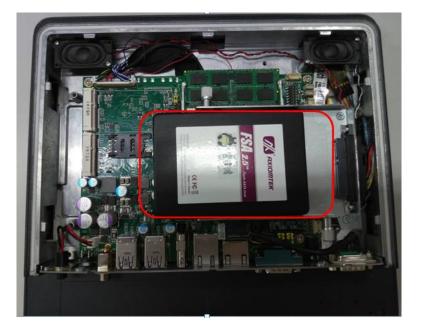

#### Step 4 Screw the 2.5" SSD/HDD to fix SSD/HDD.

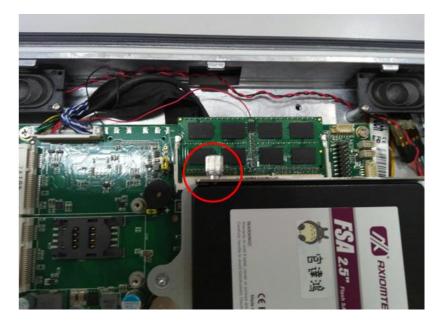

## 2.4 DRAM Installation

The GOT110-316 provides one 204-pin DDR3L SODIMM socket that supports system memory up to 8GB. Please follow steps below to install the memory modules:

Step 1 Open the back cover and find out the DIMM socket on the main board (SBC87316).

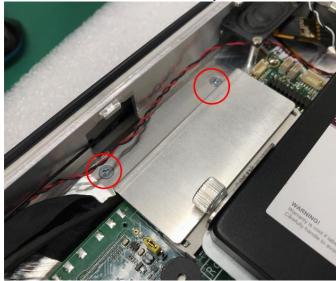

Step 2 Remove two screws as the below picture.

Step 3 Insert the DRAM into the DIMM socket, and then push it down firmly until it is clipped by the socket.

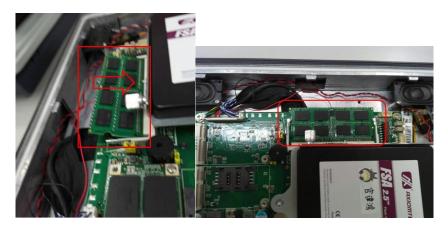

Step 4 Rib the mylar from the thermal pad.

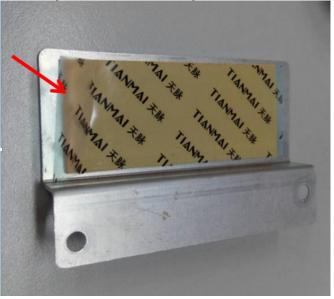

Step 5 assemble the RAM heatsink with two screws.

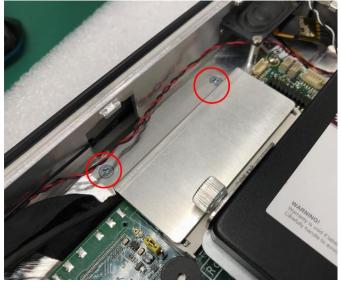

#### 2.5 **Mini Card Installation**

#### 2.5.1 mSATA Card Installation

The GOT110-316 provides one Mini card slot for users to install mSATA. Please choose slot 1 when installing an mSATA card and refer to the following instructions and illustrations:

#### Step 1 Open the back cover and locate the mini-card slot on the main board.

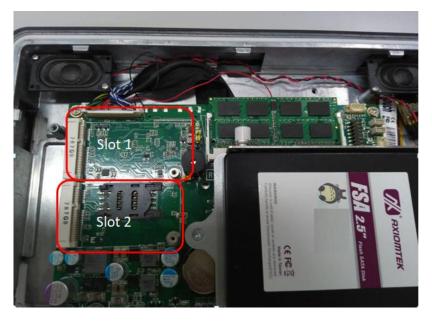

Insert the mSATA card into the slot 1. Screw it firmly on the slot. Step 2

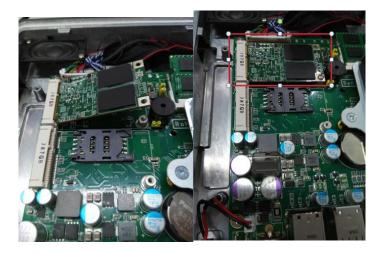

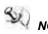

NOTE The type of screws used for the Mini Card slots is M12.

# 2.6 **Power Input (AC to DC cable)**

Axiomtek provides an optional cable for the DC jack connector to connect to DC source. It adopts 12V/19~24VDC. Please follow the signs on the power connector to connect DC power source.

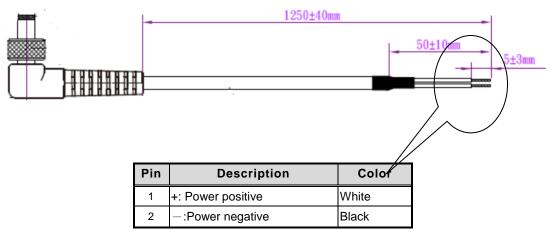

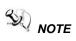

E The safety ground must be connected to ensure proper operation of the unit.

This page is intentionally left blank.

# **Chapter 3 AMI BIOS Setup Utility**

This section provides users with detailed descriptions about how to set up basic system configuration through the AMI BIOS setup utility.

#### 3.1 **Navigation Keys**

The BIOS setup/utility uses a key-based navigation system called hot keys. Most of the BIOS setup utility hot keys can be used at any time during the setup navigation process. These keys include <F1>, <F2>, <F3>, <F4>, <Enter>, <ESC>, arrow keys, etc. (as listed in Table 3-1).

NOTE: Some of the navigation keys may differ from one screen to another.

| Hot Keys                                |     | Descriptions                                                                                                    |
|-----------------------------------------|-----|----------------------------------------------------------------------------------------------------|
| < <del>&gt;</del> > and <<br>Left/Right | <>  | The $\langle \rightarrow \rangle$ and $\langle \leftarrow \rangle$ keys are used to select a setup screen.                                                                                |
| <个> and <<br>Up/Down                    | :√> | The < $\!\!\!\!\wedge\!\!\!>$ and < $\!\!\!\!\!\!\!\!\!\!\!\!\!\!\!\!\!\!\!\!\!\!\!\!\!\!\!\!\!\!\!\!\!\!\!\!$                                                                            |
|                                         |     | The <+> and <-> keys you are used to change the field value of a particular setup item.                                                                                                   |
| <tab></tab>                             |     | The <tab> key is used to select setup fields.</tab>                                                                                                    |
| <f1></f1>                               |     | The <f1> key is used to display the general help screen.</f1>                                                                                                    |
| <f2></f2>                               |     | The <f2> key is used to load previous values.</f2>                                                                                                    |
| <f3></f3>                               |     | The <f3> key is used to load optimized defaults.</f3>                                                                                                    |
| <f4></f4>                               |     | The <f4> key is used to save any changes made then exit the setup.<br/>Press the <f4> key to save any changes.</f4></f4>                                                                  |
| <esc></esc>                             |     | The <esc> key is used to discard any changes made then exit the setup. Press the <esc> key to exit the setup without saving your changes.</esc></esc>                                     |
| <enter></enter>                         |     | The <enter> key is used to display or change the setup option listed<br/>for a particular setup item. The <enter> key is also used to display<br/>the setup sub- screens.</enter></enter> |

#### Table 3-1 Descriptions of hot keys

# 3.2 Main Menu

| Figure 3-1 Main menu<br>Aptio Setup Utility – Copyright (C) 2018 American Megatrends, Inc.<br>Main Advanced Chipset Security Boot Save & Exit |                                      |                                                                                                    |  |  |
|----------------------------------------------------------------------------------------------------|--------------------------------------|----------------------------------------------------------------------------------------------------|--|--|
| BIOS Information<br>Project Version<br>Build Date and Time<br>System Date                                                                     | SBC87316 X007<br>03/21/2018 15:43:01 | Set the Date. Use Tab to<br>switch between Date elements.<br>Default Ranges:<br>Year: 2005-2099<br>Months: 1-12                                                                |  |  |
| System Time                                                                                                    | [11:08:30]                           | Days: dependent on month                                                                                                    |  |  |
| Access Level                                                                                                    | Administrator                        | The second second second second                                                                                                    |  |  |
|                                                                                                    |                                      | ++: Select Screen<br>11: Select Item<br>Enter: Select<br>+/-: Change Opt.<br>F1: General Heip<br>F2: Previous Values<br>F3: Optimized Defaults<br>F4: Save & Exit<br>ESC: Exit |  |  |

#### System Time/Date

Use this option to change the system time and date. Highlight *System Time* or *System Date* using the up/ down/ left and right arrow keys (see Figure 3-1). Enter new values through the keyboard. Press the <Tab> key or the arrow keys to move between fields. The date entered must be in MM/DD/YY format. The time is entered in HH:MM:SS format.

# 3.3 Advanced Menu

| Figure 3 | -2 Advanced | menu |
|----------|-------------|------|
|----------|-------------|------|

| Aptio Setup Utility -<br>Main Advanced Chipset Security                                                                                                    | Copyright (C) 2018 American<br>Boot Save & Exit | Megatrends, Inc.                                                                                                    |
|----------------------------------------------------------------------------------------------------|-------------------------------------------------|----------------------------------------------------------------------------------------------------|
| <ul> <li>F81804 Super IO Configuration</li> <li>PCIE/mSATA Mini Card Configuration</li> <li>Hardware Monitor</li> <li>ACPI Settings</li> <li>CPU Configuration</li> <li>SATA Configuration</li> <li>USB Configuration</li> <li>Utility Configuration</li> </ul> |                                                 | System Super IO Chip<br>Parameters.                                                                                                    |
|                                                                                                    |                                                 | <pre>++: Select Screen t1: Select Item Enter: Select +/-: Change Opt. f1: General Help F2: Previous Values F3: Optimized Defaults F4: Save &amp; Exit ESC: Exit</pre> |

The Advanced menu allows users to set configurations of the CPU and other system devices. Select any item on the left to go to the sub-menus (as shown in Figure 3-2).

- ► F81804 Super IO Configuration
- ► PCIe/mSATA Mini Card Configuration
- ► Hardware Monitor
- ► ACPI Settings
- CPU Configuration
- ► SATA Configuration
- USB Configuration
- Utility Configuration

Simply highlight the item of choice, then press <Enter> to go to sub-menus for more specific options.

#### 3.3.1 F81804 Super IO Configuration

The 'F81804 Super IO Configuration' page is to change the value of the Super IO Configuration. The description of the selected item will appear on the right side of the screen (as shown in Figure 3-3). For items marked with " $\blacktriangleright$ ", please press <Enter> for further options (as shown in Figure 3-4).

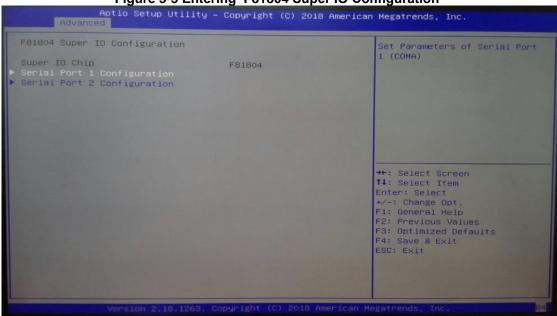

#### Figure 3-3 Entering 'F81804 Super IO Configuration'

### Serial Port 1 (COM1) / Serial Port 2 (COM2)

#### Serial port

This option is used to enable or disable serial port COM1/COM2.

#### **Device Setting**

This item specifies the base I/O port address and Interrupt Request (IRQ) address of a serial port.

Optimal setting for Port 1 is [3F8/IRQ4]. Optimal setting for Port 2 is [2F8/IRQ3].

### COM Port Type

This option is used to select COM Port Type: [RS-232] or [RS-422] or [RS-485].

| Advanced Advanced                   | y – Copyright (C) 2018 Ame   | COM Port Type: RS232, RS422,                          |
|-------------------------------------|------------------------------|-------------------------------------------------------|
| Serial Port 1 Configuration         |                              | RS485                                                 |
| Serial Port<br>Device Settings      | [Enabled]<br>IO=3F8h; IRQ=4; |                                                       |
| COM Port Type<br>COM Port Term Type | [RS232]<br>[Disabled]        |                                                       |
|                                     | COM Port Type                |                                                       |
|                                     | RS232<br>RS422               |                                                       |
|                                     | RS485                        | ++: Select Screen<br>14: Select Item<br>Enter: Select |
|                                     |                              | +/-: Change Opt.<br>F1: General Help                  |
|                                     |                              | F2: Previous Values                                   |
|                                     |                              | F3: Optimized Defaults<br>F4: Save & Exit             |
|                                     |                              | ESC: Exit                                             |
|                                     |                              |                                                       |
|                                     |                              |                                                       |

### Figure 3-4 'F81804 Super IO Configuration' -> 'COM Port Type'

### 3.3.2 PCIE/mSATA Mini Card Configuration

Figure 3-11 shows the page once entering *PCIE/mSATA Mini Card Configuration*. There are two options to choose from: [PCIE] and [mSATA].

| CIE∕mSATA Mini Card Configu | ration                          | Set Mini Card Mode to PCIE or                                                                 |
|-----------------------------|---------------------------------|-----------------------------------------------------------------------------------------------|
|                             |                                 | mSATA.                                                                                        |
|                             | Mini Card Mode<br>PCIE<br>mSATA |                                                                                               |
|                             | _                               | ++: Select Screen<br>11: Select Item<br>Enter: Select<br>+/-: Change Opt.<br>F1: General Help |
|                             |                                 | F2: Previous Values<br>F3: Optimized Defaults<br>F4: Save & Exit<br>ESC: Exit                 |
|                             |                                 |                                                                                               |

### Figure 3-11 Entering 'PCIE/mSATA Mini Card Configuration'

### 3.3.3 Hardware Monitor

Figure 3-5 shows a screen reflecting the 'PC Health Status' of the hardware in real time.

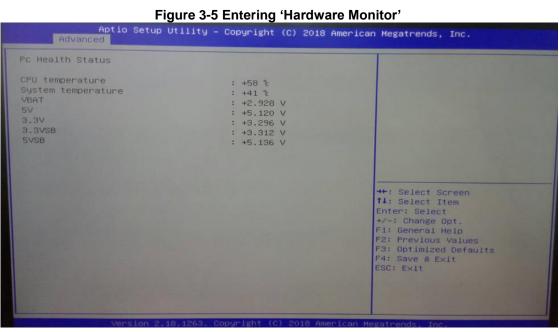

### 3.3.4 ACPI Settings

This screen is used to select options of the ACPI Configuration, and then change the value of the selected option. A description of the selected item appears on the right side of the screen.

#### ACPI Sleep State

This item allows users to select the *Advanced Configuration and Power Interface* (ACPI) state to be used for system suspension. There are two choices under this selection: [Suspend Disable] or [S3 (Suspend to RAM)] (as shown in Figure 3-6).

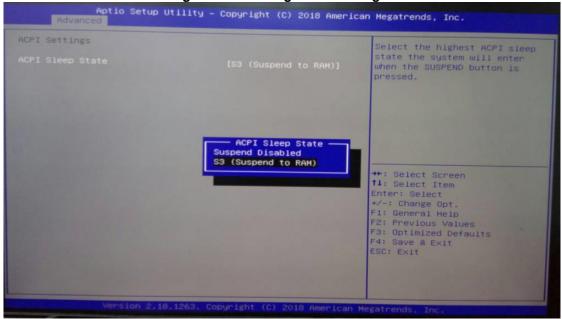

#### Figure 3-6 Entering 'ACPI Settings'

### 3.3.5 CPU Configuration

Figure 3-7 shows a page of CPU configuration with the item *Intel Virtualization Technology* highlighted for [Enabled] or [Disabled].

| Aptio Setup Utilit                                                                                                    | y – Copyright (C) 2018 Am                                                                                                    | erican Megatrends, Inc.                                                                                                    |
|----------------------------------------------------------------------------------------------------|----------------------------------------------------------------------------------------------------|----------------------------------------------------------------------------------------------------|
| CPU Configuration                                                                                                    | The second second second                                                                                                    | Turbo Mode.                                                                                                    |
| Intel(R) Celeron(R) CPU N3350 @<br>CPU Signature<br>Microcode Patch<br>Max CPU Speed<br>Min CPU Speed<br>Processor Cores<br>Intel HT Technology<br>Intel VT-x Technology<br>64-bit<br>L1 Data Cache<br>L1 Code Cache<br>L2 Cache<br>L3 Cache<br>Turbo Mode | 1.10GHz<br>SOGC9<br>ZE<br>1100 MHz<br>BOO MHz<br>2<br>2<br>Not Supported<br>Supported<br>Supported<br>24 kB × 2<br>32 kB × 2<br>1024 kB × 1<br>Not Present<br>[Enabled] | <pre>**: Select Screen 14: Select Item Enter: Select +/-: Change Opt. F1: General Help F2: Previous Values F3: Optimized Defaults F4: Save &amp; Exit ESC: Exit</pre> |
|                                                                                                    |                                                                                                    |                                                                                                    |

Figure 3-7 Entering 'CPU Configuration'

### 3.3.6 SATA Configuration

This screen allows users to select options for SATA Configuration, and then change the value of the selected option (see Figure 3-8).

### SATA Controller

Highlight this item to set up SATA Controller to be [Enable] or [Disable].

| Figure 3-8 Entering 'SATA Configuration'<br>Aptio Setup Utility - Copyright (C) 2018 American Megatrends, Inc.                                                                 |  |  |  |  |
|----------------------------------------------------------------------------------------------------|--|--|--|--|
| Enables or Disables the                                                                                                    |  |  |  |  |
| Chipset SATA Controller. The<br>Chipset SATA controller<br>supports the 2 black internal                                                                                       |  |  |  |  |
| SATA ports (up to 3Gb/s<br>supported per port).                                                                                                    |  |  |  |  |
|                                                                                                    |  |  |  |  |
| ++: Select Screen<br>fl: Select Item<br>Enter: Select<br>+/-: Change Opt.<br>F1: General Help<br>F2: Previous Values<br>F3: Optimized Defaults<br>F4: Save & Exit<br>ESC: Exit |  |  |  |  |
|                                                                                                    |  |  |  |  |
| ar                                                                                                    |  |  |  |  |

### AMI BIOS Setup Utility

### 3.3.7 USB Configuration

Please see Figure 3-9 to find out what items can be set up under the page of USB Configuration.

| Aptio Setup Utility<br>Advanced<br>JSB Configuration              | - Copyright ( | C) 2018 American | Megatrends, Inc.                                                                                  |  |
|-------------------------------------------------------------------|---------------|------------------|---------------------------------------------------------------------------------------------------|--|
| ISB Configuration                                                 |               |                  |                                                                                                   |  |
|                                                                   |               |                  |                                                                                                   |  |
| USB Module Version                                                | 16            |                  |                                                                                                   |  |
| USB Controllers:<br>1 XHCI<br>USB Devices:<br>1 Keyboard, 1 Mouse |               |                  |                                                                                                   |  |
|                                                                   |               |                  |                                                                                                   |  |
|                                                                   |               |                  | ++: Select Screen                                                                                 |  |
|                                                                   |               |                  | †∔: Select Item<br>Enter: Select<br>+/-: Change Opt.                                              |  |
|                                                                   |               |                  | F1: General Help<br>F2: Previous Values<br>F3: Optimized Defaults<br>F4: Save & Exit<br>ESC: Exit |  |
|                                                                   |               |                  | LOC. EXIT                                                                                         |  |
| Version 2.18.1263. C                                              |               |                  |                                                                                                   |  |

### 3.3.8 Utility Configuration

Figure 3-10 shows the page once entering *Utility Configuration*.

|                       |    |                  | 2018 Hiller1can | Megatrends, Inc.                          |  |
|-----------------------|----|------------------|-----------------|-------------------------------------------|--|
| Utility Configuration | on |                  |                 | BIOS Flash Utility                        |  |
|                       |    |                  |                 |                                           |  |
|                       |    |                  |                 |                                           |  |
|                       |    |                  |                 |                                           |  |
|                       |    |                  |                 |                                           |  |
|                       |    |                  |                 |                                           |  |
|                       |    |                  |                 |                                           |  |
|                       |    |                  |                 |                                           |  |
|                       |    |                  |                 | ↔: Select Screen<br>†↓: Select Item       |  |
|                       |    |                  |                 | Enter: Select                             |  |
|                       |    |                  |                 | +/-: Change Opt.<br>F1: General Help      |  |
|                       |    |                  |                 | F2: Previous Values                       |  |
|                       |    |                  |                 | F3: Optimized Defaults<br>F4: Save & Exit |  |
|                       |    |                  |                 | ESC: Exit                                 |  |
|                       |    |                  |                 |                                           |  |
|                       |    |                  |                 |                                           |  |
|                       |    | Copyright (C) 20 |                 |                                           |  |

#### Figure 3-10 Entering 'Utility Configuration'

### 3.4 Chipset Menu

The Chipset menu gives memory information about the North Bridge and South Bridge (see Figure 3-12).

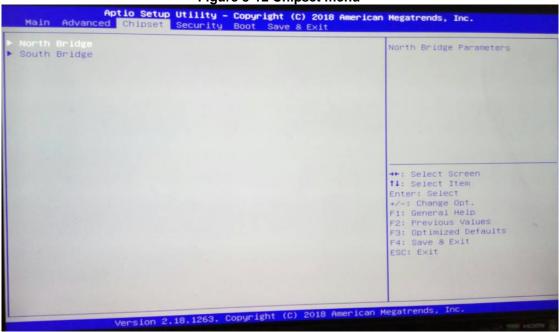

### Figure 3-12 Chipset menu

### 3.4.1 North Bridge

North Bridge memory information is shown in Figure 3-13.

#### Figure 3-13 Entering 'North Bridge'

| Apti<br>C          | o Setup Utility - Co<br>hipset | opyright (C) 2018 | American   | Megatrends, Inc.                                       |  |
|--------------------|--------------------------------|-------------------|------------|--------------------------------------------------------|--|
| Memory Information |                                |                   |            |                                                        |  |
| Total Memory       | 8                              | 3192 MB (DDR3L)   |            |                                                        |  |
| Memory Sloto       | ε                              | 3192 MB (DDR3L)   |            |                                                        |  |
|                    |                                |                   |            |                                                        |  |
|                    |                                |                   |            |                                                        |  |
|                    |                                |                   |            | ++: Select Screen                                      |  |
|                    |                                |                   |            | t↓: Select Item<br>Enter: Select<br>+/-: Change Opt.   |  |
|                    |                                |                   |            | F1: General Help<br>F2: Previous Values                |  |
|                    |                                |                   |            | F3: Optimized Defaults<br>F4: Save & Exit<br>ESC: Exit |  |
|                    |                                |                   |            |                                                        |  |
|                    |                                |                   |            |                                                        |  |
| Ver                | sion 2.18.1263. Copy           | right (C) 2018 An | merican Me | gatrends, Inc.                                         |  |

### 3.4.2 South Bridge

South Bridge TXE information is shown in Figure 3-14.

|                                 |                        |           | + Entering                 |          |            |                                                                                                    |                                                       |
|---------------------------------|------------------------|-----------|----------------------------|----------|------------|----------------------------------------------------------------------------------------------------|-------------------------------------------------------|
|                                 | Aptio Setup<br>Chipset | Utility - | Copyright                  | (C) 2018 | American   | Megatrends,                                                                                                    | Inc.                                                  |
| TXE Informatio                  | on                     |           |                            |          |            |                                                                                                    |                                                       |
| MRC Version<br>PMC FW<br>TXE FW |                        |           | 0.56<br>03.24<br>3.1.50.23 | 222      |            |                                                                                                    |                                                       |
| OS Selection                    |                        |           | [Windows                   | 10]      |            |                                                                                                    |                                                       |
|                                 |                        |           |                            |          |            |                                                                                                    |                                                       |
|                                 |                        |           |                            |          |            | ++: Select<br>↑↓: Select<br>Enter: Sele<br>+/-: Change<br>F1: General<br>F2: Previou<br>F3: Optimiz<br>F4: Save & | Item<br>ct<br>Opt.<br>Help<br>s Values<br>ed Defaults |
|                                 |                        |           |                            |          |            | ESC: Exit                                                                                                    |                                                       |
|                                 |                        |           | idbt                       | (C) 2018 | American M | egatrends, I                                                                                                    | nc.                                                   |
|                                 | Version 2              | .18.1263. | Cobdi. TRuc                |          |            |                                                                                                    |                                                       |

Figure 3-14 Entering 'South Bridge'

### 3.5 Security Menu

You may set the administrator/user password for the system.

#### Figure 3-15 Security Menu

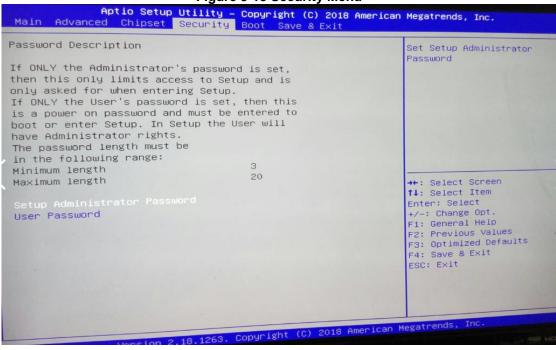

### 3.6 Boot Menu

The Boot menu allows users to change boot options of the system. Users can highlight any of the items on the left frame of the screen to go to any particular sub menus (as shown in Figure 3-16).

| Figure 3-16 Boot Menu                                                                                            |                                                |                                                                                                    |  |  |
|----------------------------------------------------------------------------------------------------|------------------------------------------------|----------------------------------------------------------------------------------------------------|--|--|
| Aptio Setup Utility -<br>Main Advanced Chipset Security                                                          | Copyright (C) 2018 America<br>Boot Save & Exit | n Megatrends, Inc.                                                                                                    |  |  |
| Boot Configuration<br>Setup Prompt Timeout<br>Bootup NumLock State<br>Quiet Boot<br>Launch UEFI PXE OpROM policy | 1<br>[On]<br>[Disabled]<br>[Disabled]          | Number of seconds to wait for<br>setup activation key.<br>65535(0xFFFF) means indefinite<br>waiting.                                                                            |  |  |
| Boot Option Priorities<br>Boot Option #1<br>Boot Mode                                                            | (UEFI: Built-in EFI)<br>(UEFI Mode)            | →+: Select Screen                                                                                                    |  |  |
|                                                                                                    |                                                | <pre>f1: Select Item<br/>Enter: Select<br/>+/-: Change Opt.<br/>F1: General Help<br/>F2: Previous Values<br/>F3: Optimized Defaults<br/>F4: Save &amp; Exit<br/>ESC: Exit</pre> |  |  |
| Version 2,18,1263. 0                                                                                             | Copyright (C) 2018 American                    |                                                                                                    |  |  |

#### Setup Prompt Timeout

Enter a numeric value here as the length for timeout.

#### Bootup NumLock State

Use this item to select the power-on state for the NumLock. The default setting is [On].

### Quiet Boot

Use this item to enable or disable the Quite Boot state. The default setting is [Disabled].

#### Launch UEFI PXE OpROM policy

Use this item to enable or disable the Pre-boot Execution Environment (PXE) under UEFI mode. The default setting is [Disabled].

#### **Boot Option Priorities**

Use this item to specify the overall boot order among the available devices.

### 3.7 Save & Exit Menu

### Figure 3-17 Save & Exit Menu

|                                                                                                    | Figure 5-17 Save & Exit M                                           |                                                                                                    |
|----------------------------------------------------------------------------------------------------|---------------------------------------------------------------------|----------------------------------------------------------------------------------------------------|
| Aptio Setup U<br>Main Advanced Chipset S                                                                                                    | <b>Utility – Copyright (C) 2018 Am</b><br>Security Boot Save & Exit | merican Megatrends, Inc.                                                                                                    |
| Save Options<br>Save Changes and Exit<br>Discard Changes and Exit<br>Save Changes and Reset<br>Discard Changes and Reset<br>Save Changes<br>Discard Changes<br>Default Options |                                                                     | Exit system setup after saving<br>the changes.                                                                                                    |
| Restore Defaults<br>Save as User Defaults<br>Restore User Defaults<br>Boot Override<br>UEFI: Built-in EFI Shell                                                                |                                                                     | <pre>++: Select Screen t1: Select Item Enter: Select +/-: Change Opt. F1: General Help F2: Previous Values F3: Optimized Defaults F4: Save &amp; Exit ESC: Exit</pre> |
| (                                                                                                    | 3,1263. Copyright (C) 2018 Amer                                     | rican Megatrends, Inc.                                                                                                    |

## Chapter 4 Drivers Installation

### 4.1 System

The GOT110-316 supports Windows 10 pro and Windows 10 IoT Enterprise. To facilitate the installation of system driver, please carefully read the instructions in this chapter before installation.

### 4.1.1 Windows 10

- 1. Insert the driver CD and select the "\Drivers".
- 2. Select all files and follow the installing procedure.

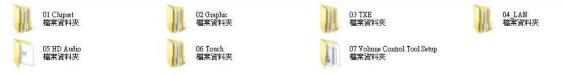

### 4.2 Touch Screen

The GOT110-316 adopts a 5-wire analog resistive touch screen. The specification and driver installation are listed below.

### 4.2.1 Specification

| Touch Screen            | 5-wire analog resistive type                 |
|-------------------------|----------------------------------------------|
| Touch Screen Controller | PenMount 6000 USB Touch Screen Controller IC |
| Communications          | USB interface                                |
| Resolution              | 1024 x 1024                                  |
| Power Input             | 5V                                           |
| Power Consumption       | Active: 24.6mA / Idle Mode: 13.4mA           |

### 4.2.2 Driver Installation- Windows 10

The GOT110-316 (resistive touch model ) provides a touch screen driver that users can install under the operating system Windows 10. To facilitate installation of the touch screen driver, you should read the instructions in this chapter carefully before you start installation.

| 1. | Insert the driver CD a | nd f | ollow the path to select "\[ | Drivers\06 Touch driver".             |                 |
|----|------------------------|------|------------------------------|---------------------------------------|-----------------|
|    | 01 Chipset<br>檔案資料夾    |      | 02 Graphic<br>檔案資料夾          | 03 TXE<br>檔案資料夾                       | 04_LAN<br>檔案資料夾 |
| u  | 05 HD Audio<br>檔案資料夾   |      | 06 Touch<br>檔案資料夾            | 07 Volume Control Tool Setup<br>檔案資料夾 |                 |
| 8  |                        |      |                              |                                       |                 |

- NOTE On Apollo Lake platform, both Windows 10 pro and Windows 10 loT can support 64 bit.
- 2. Follow the installing procedure and press OK.
- 3. Click Start menu and select "PenMount Utilities". Then a "PenMount Control Panel" pops out.

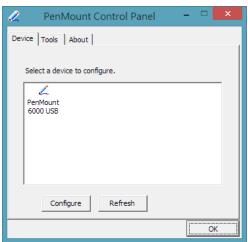

4. Select the "Standard Calibrate" tab.

| 📿 Device 0 (PenMount 6000 USB)    |                      |
|-----------------------------------|----------------------|
| Calibrate Edge Compensation About |                      |
|                                   | Į.                   |
|                                   | Advanced Mode 9      |
| Standard <u>Calibration</u>       | Advanced Calibration |
| Turn off EEPROM storage.          |                      |
|                                   | ок                   |

5. Calibration:

To adjust the display of the touch panel, click "Calibration" and follow the calibrating point to do calibration; there are five points on screen for calibration.

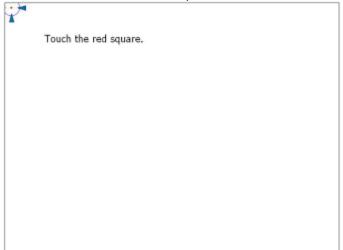

6. Press OK.

This page is intentionally left blank.

## Appendix A Watchdog Timer & DIO Programming

### **About Watchdog Timer**

Software stability is a major issue in most applications. Some embedded systems are not watched by humans for 24 hours. It is usually too slow to wait for someone to reboot when a computer hangs. The system needs to be able to reset automatically when things go wrong. The watchdog timer gives us that solution.

The watchdog timer is a counter that triggers a system reset when it counts down to zero from a preset value. The software starts the counter with an initial value and must reset it periodically. If the counter ever reaches zero which means the software has crashed, the system will reboot.

### How to Use Watchdog Timer

The I/O port base addresses of the watchdog timer are 2E (hex) and 2F (hex). The 2E (hex) and 2F (hex) are address and data port respectively.

Assume that program A is put in a loop that must execute at least once every 10ms. Initialize the watchdog timer with a value bigger than 10ms. If the software has no problems, the watchdog timer will never expire because software will always restart the counter before it reaches zero.

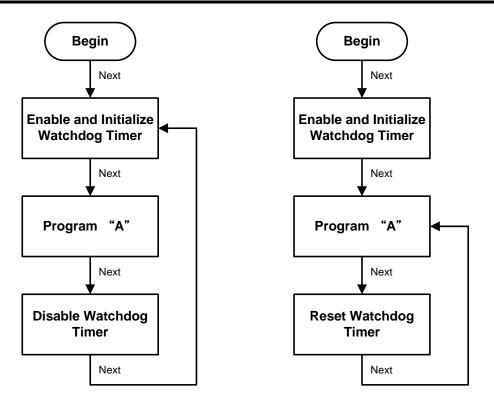

### **WDT Sample Program**

Enable WDT

1.Enable configuration: -O 2E 87 -O 2E 87

2. Select Logic device: -O 2E 07 -O 2F 07

- 3. WDT device enable: -O 2E FA -O 2F 01
- 4. Set base timer: -O 2E F6 -O 2E 0∆ → Set reset time (Ex 0∆:10 Sec
  - -O 2F 0A → Set reset time (Ex.0A:10 Sec/Minute)
  - 5. Set timer unit (bit[3]=0: Sec; bit[3]=1: Minute): Enable watchdog time counting (bit5=1) -O 2E F5 -O 2F 20 (Set timer unit to sec and enable counting)

### How to Use DIO Software Programming

### Digital I/O Software Programming

- I2C to GPIO PCA9535PW GPIO
- I2C address: 0b01000100.

#### Command byte

The command byte is the first byte to follow the address byte during a write transmission. It is used as a pointer to determine which of the following registers will be written or read.

| Table 4. | Command byte              |
|----------|---------------------------|
| Command  | I Register                |
| 0        | Input port 0              |
| 1        | Input port 1              |
| 2        | Output port 0             |
| 3        | Output port 1             |
| 4        | Polarity Inversion port 0 |
| 5        | Polarity Inversion port 1 |
| 6        | Configuration port 0      |
| 7        | Configuration port 1      |

#### Registers 0 and 1: Input port registers

This register is an input-only port. It reflects the incoming logic levels of the pins, regardless of whether the pin is defined as an input or an output by Register 3. Writes to this register have no effect.

The default value 'X' is determined by the externally applied logic level.

#### Table 5. Input port 0 Register

| Bit     | 7    | 6    | 5    | 4    | 3    | 2    | 1    | 0    |
|---------|------|------|------|------|------|------|------|------|
| Symbol  | 10.7 | 10.6 | 10.5 | 10.4 | 10.3 | 10.2 | 10.1 | 10.0 |
| Default | Х    | Х    | Х    | Х    | Х    | Х    | Х    | Х    |

#### Table 6. Input port 1 register

| Table 0. | input por | i i register |      |      |      |      |      |      |
|----------|-----------|--------------|------|------|------|------|------|------|
| Bit      | 7         | 6            | 5    | 4    | 3    | 2    | 1    | 0    |
| Symbol   | 11.7      | I1.6         | 11.5 | 11.4 | 11.3 | I1.2 | 11.1 | 11.0 |
| Default  | Х         | Х            | Х    | Х    | Х    | Х    | Х    | Х    |

#### **Registers 2 and 3: Output port registers**

This register is an output-only port. It reflects the outgoing logic levels of the pins defined as outputs by Registers 6 and 7. Bit values in this register have no effect on pins defined as inputs. In turn, reads from this register reflect the value that is in the flip-flop controlling the output selection, **not** the actual pin value.

#### Table 7. Output port 0 register

| Bit     | 7    | 6    | 5    | 4    | 3    | 2    | 1    | 0    |
|---------|------|------|------|------|------|------|------|------|
| Symbol  | O0.7 | O0.6 | O0.5 | O0.4 | O0.3 | O0.2 | O0.1 | O0.0 |
| Default | 1    | 1    | 1    | 1    | 1    | 1    | 1    | 1    |

#### Table 8. Output port 1 register

| Bit     | 7    | 6    | 5    | 4    | 3    | 2    | 1    | 0    |
|---------|------|------|------|------|------|------|------|------|
| Symbol  | 01.7 | O1.6 | 01.5 | 01.4 | 01.3 | 01.2 | 01.1 | 01.0 |
| Default | 1    | 1    | 1    | 1    | 1    | 1    | 1    | 1    |

#### **Registers 4 and 5: Polarity Inversion registers**

This register allows the user to invert the polarity of the Input port register data. If a bit in this register is set (written with '1'), the Input port data polarity is inverted. If a bit in this register is cleared (written with a '0'), the Input port data polarity is retained.

#### Table 9. Polarity Inversion port 0 register

| Bit     | 7    | 6    | 5    | 4    | 3    | 2    | 1    | 0    |
|---------|------|------|------|------|------|------|------|------|
| Symbol  | N0.7 | N0.6 | N0.5 | N0.4 | N0.3 | N0.2 | N0.1 | N0.0 |
| Default | 0    | 0    | 0    | 0    | 0    | 0    | 0    | 0    |

#### Table 10. Polarity Inversion port 1 register

| Bit     | 7    | 6    | 5    | 4    | 3    | 2    | 1    | 0    |
|---------|------|------|------|------|------|------|------|------|
| Symbol  | N1.7 | N1.6 | N1.5 | N1.4 | N1.3 | N1.2 | N1.1 | N1.0 |
| Default | 0    | 0    | 0    | 0    | 0    | 0    | 0    | 0    |

#### **Registers 6 and 7: Configuration registers**

This register configures the directions of the I/O pins. If a bit in this register is set (written with '1'), the corresponding port pin is enabled as an input with high-impedance output driver. If a bit in this register is cleared (written with '0'), the corresponding port pin is enabled as an output. At reset, the device's ports are inputs.

#### Table 11. Configuration port 0 register

|         | •    |      | · ·  |      |      |      |      |      |
|---------|------|------|------|------|------|------|------|------|
| Bit     | 7    | 6    | 5    | 4    | 3    | 2    | 1    | 0    |
| Symbol  | C0.7 | C0.6 | C0.5 | C0.4 | C0.3 | C0.2 | C0.1 | C0.0 |
| Default | 1    | 1    | 1    | 1    | 1    | 1    | 1    | 1    |
|         |      |      |      |      |      |      |      |      |

| Table 12. | Configura | ation port | 1 register |      |      |      |      |      |
|-----------|-----------|------------|------------|------|------|------|------|------|
| Bit       | 7         | 6          | 5          | 4    | 3    | 2    | 1    | 0    |
| Symbol    | C1.7      | C1.6       | C1.5       | C1.4 | C1.3 | C1.2 | C1.1 | C1.0 |
| Default   | 1         | 1          | 1          | 1    | 1    | 1    | 1    | 1    |

### Watchdog Timer & DIO Programming

This page is intentionally left blank.

## Appendix B Volume Control

### About Volume Control

Axiomtek offers the volume control tool under Windows 7, Windows 8 and Windows 10. After installing the volume control tool, users can adjust the system volume depending on their personal needs and the amount of ambient volume in their locations.

### How to Use Volume Control

Step 1 According to the OS version, please insert the driver CD and follow the path to select the proper driver: "Driver\Step 7 – VolumeSync".

| 01 Chipset<br>檔案資料夾  |                           | 02 Graphic<br>檔案資料夾                 | 03 TXE<br>檔案資料夾               | 04_ 檔案    | LAN<br>【資料夾 |
|----------------------|---------------------------|-------------------------------------|-------------------------------|-----------|-------------|
| 05 HD Audio<br>檔案資料夾 |                           | 06 Touch<br>檔案資料夾                   | 07 Volume Control To<br>檔案資料夾 | ol Setup  |             |
|                      |                           | NP.                                 | NAT.                          |           |             |
|                      |                           |                                     | -                             |           |             |
|                      |                           |                                     |                               |           |             |
|                      |                           |                                     |                               |           |             |
|                      |                           | $\sim$                              |                               |           |             |
|                      |                           | Step 8. Volum                       | -                             | □ ×       |             |
|                      | File Home Share           |                                     | esync                         | ~ 0       |             |
|                      |                           | river > Win8.x > Step 8. VolumeSync | ✓ ♂ Search Step 8. Brightness |           |             |
|                      | ☆ Favourites              | Name                                | Date modified Type Size       |           |             |
|                      | E Desktop                 | 🎉 x64                               | 31/07/2014 00:30 File folder  |           |             |
|                      | Downloads                 | )}) x86                             | 31/07/2014 00:30 File folder  | _         |             |
|                      | Secent places             |                                     |                               |           |             |
|                      | Cibraries                 |                                     |                               |           |             |
|                      | Documents<br>Music        |                                     |                               |           |             |
|                      | E Pictures                |                                     |                               |           |             |
|                      | Videos                    |                                     |                               |           |             |
|                      | : Computer                |                                     |                               |           |             |
|                      | 🏭 Local Disk (C:)         |                                     |                               |           |             |
|                      | 🕞 Local Disk (E:)         |                                     |                               |           |             |
|                      | Network                   |                                     |                               |           |             |
|                      |                           |                                     |                               |           |             |
|                      |                           |                                     |                               |           |             |
|                      |                           |                                     |                               |           |             |
|                      |                           |                                     |                               |           |             |
|                      | 2 items   1 item selected |                                     |                               |           |             |
|                      | E HEITS   I HEIT SEIECTED |                                     |                               | (Jeen and |             |
|                      |                           |                                     |                               |           |             |
|                      |                           |                                     |                               |           |             |
|                      |                           |                                     |                               |           |             |
|                      |                           | くと                                  | -                             |           |             |
|                      |                           |                                     |                               |           |             |
|                      |                           |                                     |                               |           |             |
|                      |                           |                                     |                               |           |             |

| C       2015/10/30 FP (#aggtage)         textedMe.txt       2015/0/23 FP.C                                                                                                    | 修改日期                               | 類型                                                                                                    | 大小                                                                                                    |
|----------------------------------------------------------------------------------------------------|------------------------------------|----------------------------------------------------------------------------------------------------|----------------------------------------------------------------------------------------------------|
| Neted 2015/9/23 下午 0 文字文件 14B         Neterp.bat       2015/9/23 下午 0 Windows 批次個氮 24B         Vindows 批次個氮 24B         Vindows 批次個氮 24B         Vindows 批次個氮 24B         Vindows 批次個氮 24B         Vindows Mtx/Mgg 24B         Vindows Mtx/Mgg 24B                                                                                                    | 2015/10/30 下午…                     | 檔案資料夾                                                                                                    |                                                                                                    |
| Image: constant of the pending license Agreement?                                                                                                    |                                    |                                                                                                    | 1 KB                                                                                                    |
| Incrosoft .NET Framework 4 Client Profile (x86 and x64)   Please read the following license agreement. Press the page down key to see the rest of the agreement. Incrosoft Soft SoftWare Supplemental License Terms Incrosoft .NET Framework 4 Client Profile (x86 and x64) Please read the following license agreement. Press the page down key to see the rest of the agreement. Incrosoft Soft SoftWare Supplemental License Terms Incrosoft .NET Framework 4 For Microsoft Windows operating System Incrosoft .NET Framework 4 For Microsoft SoftWare Supplemental License Agreement? Incrosoft operating System Incrosoft operating License Agreement? Incrosoft the terms of the pending License Agreement? Incrosoft Accept, install will close. To install you must accept this agreement.                                                                                                    | 2015/9/23 下午 0                     | Windows 批次檔案                                                                                                    | 2 KB                                                                                                    |
| Incrosoft .NET Framework 4 Client Profile (x86 and x64)   Please read the following license agreement. Press the page down key to see the rest of the agreement. Incrosoft Soft SoftWare Supplemental License Terms Incrosoft .NET Framework 4 Client Profile (x86 and x64) Please read the following license agreement. Press the page down key to see the rest of the agreement. Incrosoft Soft SoftWare Supplemental License Terms Incrosoft .NET Framework 4 For Microsoft Windows operating System Incrosoft .NET Framework 4 For Microsoft SoftWare Supplemental License Agreement? Incrosoft operating System Incrosoft operating License Agreement? Incrosoft the terms of the pending License Agreement? Incrosoft Accept, install will close. To install you must accept this agreement.                                                                                                    | $\prod$                            |                                                                                                    |                                                                                                    |
| <text><text><section-header><section-header></section-header></section-header></text></text>                                                                                                    |                                    |                                                                                                    | x                                                                                                    |
| <text><section-header><section-header><section-header><text><text><text><text><text></text></text></text></text></text></section-header></section-header></section-header></text>                                                                                                    | 3:                                 |                                                                                                    |                                                                                                    |
| <text><section-header><section-header><section-header><text><text><text><text><text></text></text></text></text></text></section-header></section-header></section-header></text>                                                                                                    |                                    |                                                                                                    |                                                                                                    |
| of the agreement.                                                                                                    | ork 4 Client Profile (x86 a        | and x64)                                                                                                    |                                                                                                    |
| of the agreement.                                                                                                    |                                    |                                                                                                    |                                                                                                    |
| of the agreement.                                                                                                    |                                    |                                                                                                    |                                                                                                    |
| of the agreement.                                                                                                    | 2 /4                               |                                                                                                    |                                                                                                    |
| <section-header><section-header><section-header><section-header><text><text><text><text></text></text></text></text></section-header></section-header></section-header></section-header>                                                                                                    | ense agreement. Press the pag      | e down key to see the                                                                                                    | e rest                                                                                                    |
| SUPPLEMENTAL LICENSE TERMS<br>MICROSOFT .NET FRAMEWORK 4 FOR MICROSOFT<br>WINDOWS OPERATING SYSTEM<br>Wew EULA for printing<br>View EULA for printing<br>Do you accept the terms of the pending License Agreement?<br>If you choose Don't Accept, install will close. To install you must accept this<br>agreement.                                                                                                    |                                    |                                                                                                    |                                                                                                    |
| SUPPLEMENTAL LICENSE TERMS<br>MICROSOFT .NET FRAMEWORK 4 FOR MICROSOFT<br>WINDOWS OPERATING SYSTEM<br>Wew EULA for printing<br>View EULA for printing<br>Do you accept the terms of the pending License Agreement?<br>If you choose Don't Accept, install will close. To install you must accept this<br>agreement.                                                                                                    |                                    |                                                                                                    |                                                                                                    |
| SUPPLEMENTAL LICENSE TERMS<br>MICROSOFT .NET FRAMEWORK 4 FOR MICROSOFT<br>WINDOWS OPERATING SYSTEM<br>Wew EULA for printing<br>View EULA for printing<br>Do you accept the terms of the pending License Agreement?<br>If you choose Don't Accept, install will close. To install you must accept this<br>agreement.                                                                                                    |                                    |                                                                                                    | <u>^</u>                                                                                                    |
| SUPPLEMENTAL LICENSE TERMS<br>MICROSOFT .NET FRAMEWORK 4 FOR MICROSOFT<br>WINDOWS OPERATING SYSTEM<br>Wew EULA for printing<br>View EULA for printing<br>Do you accept the terms of the pending License Agreement?<br>If you choose Don't Accept, install will close. To install you must accept this<br>agreement.                                                                                                    |                                    |                                                                                                    |                                                                                                    |
| SUPPLEMENTAL LICENSE TERMS<br>MICROSOFT .NET FRAMEWORK 4 FOR MICROSOFT<br>WINDOWS OPERATING SYSTEM<br>Wew EULA for printing<br>View EULA for printing<br>Do you accept the terms of the pending License Agreement?<br>If you choose Don't Accept, install will close. To install you must accept this<br>agreement.                                                                                                    | OFTWARE                            |                                                                                                    |                                                                                                    |
| MICROSOFT .NET FRAMEWORK 4 FOR MICROSOFT WINDOWS OPERATING SYSTEM         Image: Strain Strain Stra |                                    | DMC                                                                                                    |                                                                                                    |
| WINDOWS OPERATING SYSTEM         Image: Wew EULA for printing         Do you accept the terms of the pending License Agreement?         If you choose Don't Accept, install will close. To install you must accept this agreement.                                                                                                    | AL LICENSE IE                      | KM3                                                                                                    |                                                                                                    |
| WINDOWS OPERATING SYSTEM         Image: Wew EULA for printing         Do you accept the terms of the pending License Agreement?         If you choose Don't Accept, install will close. To install you must accept this agreement.                                                                                                    |                                    |                                                                                                    | <b>-</b>                                                                                                    |
| Wiew EULA for printing         Do you accept the terms of the pending License Agreement?         If you choose Don't Accept, install will close. To install you must accept this agreement.                                                                                                    |                                    | R MICROSOF                                                                                                    |                                                                                                    |
| Do you accept the terms of the pending License Agreement?<br>If you choose Don't Accept, install will close. To install you must accept this agreement.                                                                                                    | ATING SYSTEM                       |                                                                                                    | -                                                                                                    |
| Do you accept the terms of the pending License Agreement?<br>If you choose Don't Accept, install will close. To install you must accept this agreement.                                                                                                    |                                    |                                                                                                    |                                                                                                    |
| If you choose Don't Accept, install will close. To install you must accept this agreement.                                                                                                    | lg 📕                               |                                                                                                    |                                                                                                    |
| If you choose Don't Accept, install will close. To install you must accept this agreement.                                                                                                    |                                    | A12                                                                                                    |                                                                                                    |
| agreement.                                                                                                    | s of the pending License           | Agreement ?                                                                                                    |                                                                                                    |
| agreement.                                                                                                    |                                    |                                                                                                    |                                                                                                    |
|                                                                                                    | install will close. To install you | must accept this                                                                                                    |                                                                                                    |
| Accept Don't Accept                                                                                                    |                                    |                                                                                                    |                                                                                                    |
| Accept Don't Accept                                                                                                    |                                    |                                                                                                    |                                                                                                    |
|                                                                                                    |                                    | a a such                                                                                                    |                                                                                                    |
|                                                                                                    | cept Don't Ad                      | ccept                                                                                                    |                                                                                                    |
|                                                                                                    | Cept Don't Ad                      | ccept                                                                                                    |                                                                                                    |
|                                                                                                    | Don't Ad                           | ccept                                                                                                    |                                                                                                    |
|                                                                                                    |                                    | 2015/10/30 下午<br>2015/9/23 下午 0<br>2015/9/23 下午 0<br>2015/9/23 下午 0<br>s:<br>ork 4 Client Profile (x86 a<br>ense agreement. Press the page<br>SOFTWARE<br>AL LICENSE TE<br>FRAMEWORK 4 FO<br>ATING SYSTEM<br>Ing<br>s of the pending License<br>install will close. To install you | 2015/10/30 下午 植案資料來<br>2015/9/23 下午 0 文字文件<br>2015/9/23 下午 0 Windows 批次檔案<br>fork 4 Client Profile (x86 and x64)<br>ense agreement. Press the page down key to see the<br>SOFTWARE<br>ALLICENSE TERMS<br>FRAMEWORK 4 FOR MICROSOF<br>ATING SYSTEM<br>Ing<br>is of the pending License Agreement?<br>install will close. To install you must accept this |

| Program name:                      | dotNetEv40 Clie     |                                                                                                    |    |
|------------------------------------|---------------------|----------------------------------------------------------------------------------------------------|----|
| Verified publisher<br>File origin: | : Microsoft Corp    |                                                                                                    | 2  |
| ils                                |                     | Yes                                                                                                    | No |
|                                    | File origin:<br>ils | and a second second sec |    |

| VC To | pol Setup                                                          |        |
|-------|--------------------------------------------------------------------|--------|
| Ö     | Installing Microsoft .NET Framework 4 Client Profile (x86 and x64) |        |
|       |                                                                    |        |
|       |                                                                    | Cancel |

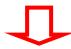

| <b>1</b>  | AxAVC_Setup -                                                                                                    | • • ×          |
|-----------|----------------------------------------------------------------------------------------------------|----------------|
| Welc      | ome to the AxAVC_Setup Setup Wizard                                                                                                    |                |
| The insta | ller will guide you through the steps required to install AxAVC_Setup on your                                                                                                    | computer.      |
| Unautho   | IG: This computer program is protected by copyright law and international tre-<br>ized duplication or distribution of this program, or any portion of it, may result i<br>al penalties, and will be prosecuted to the maximum extent possible under the | n severe civil |
|           | Cancel < Back                                                                                                    | Next >         |
|           |                                                                                                    |                |

| <b>j</b>     | AxAVC_Setup – 🗆 🗙                                    |   |
|--------------|------------------------------------------------------|---|
| Confir       | m Installation                                       |   |
| The installe | er is ready to install AxAVC_Setup on your computer. |   |
| Click "Nex   | t" to start the installation.                        |   |
|              |                                                      |   |
|              |                                                      |   |
|              |                                                      |   |
|              |                                                      |   |
|              |                                                      |   |
|              |                                                      |   |
|              | Cancel < Back Next >                                 | 1 |
|              | Ţ                                                    |   |
| Illens Act   | count Control                                        | - |

| Do you want to allow the following program from an unknown publisher to make changes to this computer |                                             |                                                                          |
|----------------------------------------------------------------------------------------------------|---------------------------------------------|--------------------------------------------------------------------------|
|                                                                                                    | Program name:<br>Publisher:<br>File origin: | D:\x86\VC\AxAVC_Setup.msi<br>Unknown<br>Removable media on this computer |
| •                                                                                                    | Show details                                | Ves No<br>Change when these notifications appear                         |

# Ţ

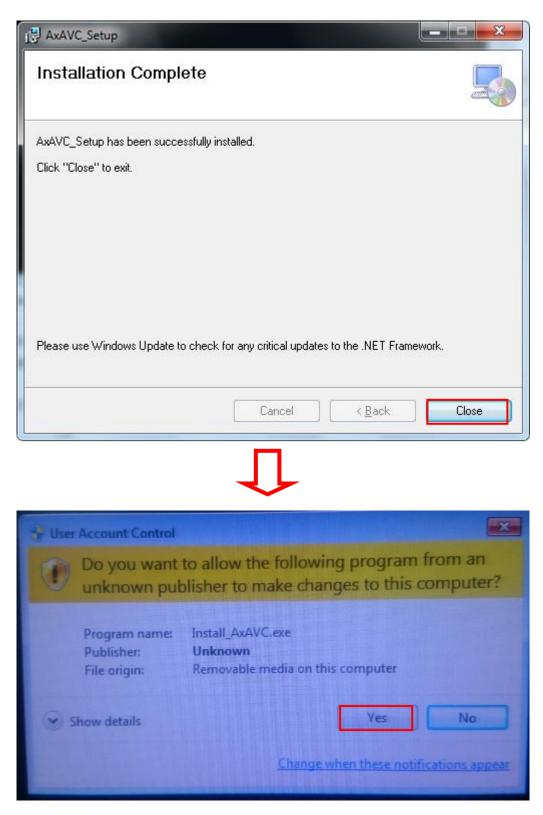

Step 2 The system auto reboots when installation is complete.

Step 3 Select the " $\triangle$ " icon and then find the "Axiomtek" to ensure the volume driver is installed successfully.

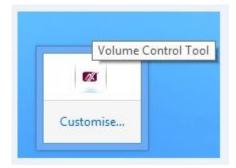

### Step 4 How to use the Volume Control:

Select volume +- to adjust the system volume.

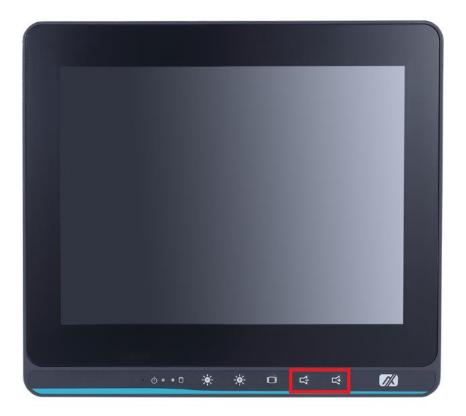

## **Removing the Volume Control Tool**

Step 1 Go to Control Panel -> Programs -> Programs and Features. Select Uninstall on AxAVC\_Setup.

| Organize • Uninstall Change Repair       Image • Publisher       Installed C         Name       Publisher       Installed C         AxAVC_Setup       AXIOMTEK       7/25/2012         Mathel® Graphics Driver       Intel® Corporation       7/25/2012         Intel® Trusted Execution Engine       Intel Corporation       7/25/2012         Intel® Trusted Execution Engine       Intel Corporation       7/25/2012         Microsoft .NET Framework 4 Client Profile       Microsoft Corporation       7/25/2012         Microsoft .NET Framework 4 Client Profile       Microsoft Corporation       7/25/2012         Realtek Ethernet Controller Driver       Realtek       1/23/2012         Realtek High Definition Audio Driver       Realtek Semiconductor Corp.       1/23/2012                                                                                                    | Control Panel Home<br>View installed updates<br>Turn Windows features on or<br>off | Uninstall or change a program<br>To uninstall a program, select it from the list and th | nen click Uninstall, Change, or Repai                                                                           |        |   |
|----------------------------------------------------------------------------------------------------|------------------------------------------------------------------------------------|-----------------------------------------------------------------------------------------|----------------------------------------------------------------------------------------------------|--------|---|
| Image: AxAVC_Setup       AXIOMTEK       7/25/2012         Image: AxAVC_Setup       Intel Corporation       7/25/2012         Image: AxAVC_Setup       Intel Corporation       7/25/2012         Image: AxAVC_Setup       Intel Corporation       7/25/2012         Image: AxAVC_Setup       Intel Corporation       1/23/2012         Image: AxAVC_Setup       Intel® USB 3.0 eXtensible Host Controller Driver       Intel Corporation       7/25/2012         Image: AxAVC_Setup       Microsoft .NET Framework 4 Client Profile       Microsoft Corporation       7/25/2012         Image: AxAVC_Setup       Realtek Ethernet Controller Driver       Realtek       1/23/2012                                                                                                    |                                                                                    |                                                                                         |                                                                                                    |        | 0 |
| Intel® Graphics Driver       Intel Corporation       7/25/2012         Intel® Trusted Execution Engine       Intel Corporation       1/23/2012         Intel® USB 3.0 eXtensible Host Controller Driver       Intel Corporation       7/25/2012         Microsoft .NET Framework 4 Client Profile       Microsoft Corporation       7/25/2012         Microsoft Controller Driver       Realtek Ethernet Controller Driver       Realtek       1/23/2012                                                                                                    |                                                                                    |                                                                                         |                                                                                                    |        |   |
| Image: Strategy and Strategy and Strate |                                                                                    |                                                                                         |                                                                                                    |        |   |
| Intel® USB 3.0 eXtensible Host Controller Driver       Intel Corporation       7/25/2012         Image: Strate Strate Strat                                             |                                                                                    |                                                                                         |                                                                                                    | 100000 |   |
| Image: Microsoft .NET Framework 4 Client Profile         Microsoft Corporation         7/25/2012           Image: Microsoft .NET Framework 4 Client Profile         Microsoft Corporation         7/25/2012           Image: Microsoft .NET Framework 4 Client Profile         Microsoft Corporation         7/25/2012           Image: Microsoft .NET Framework 4 Client Profile         Microsoft Corporation         7/25/2012           Image: Microsoft .NET Framework 4 Client Profile         Microsoft .NET Framework 4 Client Profile         Microsoft .NET Framework 4 Client Profile                                                                                                    |                                                                                    |                                                                                         |                                                                                                    | 10000  |   |
| Jack         Realtek Ethernet Controller Driver         Realtek         1/23/2012                                                                                                    |                                                                                    |                                                                                         |                                                                                                    |        |   |
|                                                                                                    |                                                                                    |                                                                                         |                                                                                                    | 12.000 |   |
| Kealtek High Definition Audio Driver Kealtek Semiconductor Corp. 1/23/2012                                                                                                    |                                                                                    |                                                                                         | Real Contract of the second second second second second second second second second second second second second |        |   |
|                                                                                                    |                                                                                    |                                                                                         |                                                                                                    |        |   |
|                                                                                                    |                                                                                    | AXIOMTEK Product version: 1.0.0<br>Size: 1.24 MB                                        |                                                                                                    |        |   |

Step 2 Follow the procedure and press "Close".

| 岁 VC Tool - □ 🛂                                                                                        | <   |
|----------------------------------------------------------------------------------------------------|-----|
| Welcome to the VC Tool Setup Wizard                                                                    |     |
| Select whether you want to repair or remove VC Tool.                                                   |     |
| <ul> <li>○ Repair VC Tool</li> <li>● Remove VC Tool</li> </ul>                                         |     |
|                                                                                                    |     |
|                                                                                                    | _   |
| Cancel < Back Finish                                                                                   |     |
|                                                                                                    |     |
| User Account Control                                                                                   | x   |
| Do you want to allow the following program from an unknown publisher to make changes to this computer? | 2   |
| Program name:C:\Windows\Installer\1d2f3d.msiPublisher:UnknownFile origin:Hard drive on this computer   |     |
| Show details No                                                                                        |     |
| Change when these notifications appe                                                                   | ear |

| Programs and Features                                                                                  |
|----------------------------------------------------------------------------------------------------|
| Are you sure you want to uninstall AxAVC_Setup?                                                        |
| In the future, do not show me this dialog box                                                          |
| Ţ                                                                                                    |
| AxAVC_Setup                                                                                            |
| The following applications should be closed before continuing the install:                             |
| BVCtrl_OSD_x86.exe                                                                                     |
| Automatically close applications and attempt to restart them after                                     |
| <ul> <li>setup is complete.</li> <li>Do not close applications. (A Reboot may be required.)</li> </ul> |
| OK Cancel                                                                                              |
|                                                                                                    |

Step 3 The system auto reboots when uninstallation is complete.